# SLR معدت يتلا تاجتنملا ديدحت ةيفيك

#### تايوتحم<u>ل</u>ا

<mark>ةمدقمل!</mark> <u>ةيساسألا تابلطتملا</u> SLR معدت يتلا تاجتنملا ديدحت اهحالصإو ءاطخألا فاشكتسا ةلص تاذ تامولعم

### ةمدقملا

.(SLR) ددحملا صيغرتلا زجح معدت يتلا تاجتنملا ديدحت ةيلمع ةلاقملا هذه فصت

# ةيساسألا تابلطتملا

None.

#### SLR معدت يتلا تاجتنملا ديدحت

1: ةوطخلا

مت يتال تاجتنملا تالئاع قوف رقنا مث ،<u>Cisco نم يكذل اصي غرت ل</u>ا ةحفص ىلإ لقتنا .اهل يكذلا صيخرتلا نيكمت

يكذل| صيخرت∪ا ةزيم قيرط ةطيرخ فJم ليزنتب ايئاقلت ماظنل| موقي :ةوطخل| ةجيتن .كب صاخلا رتويبمكلا ىلإ

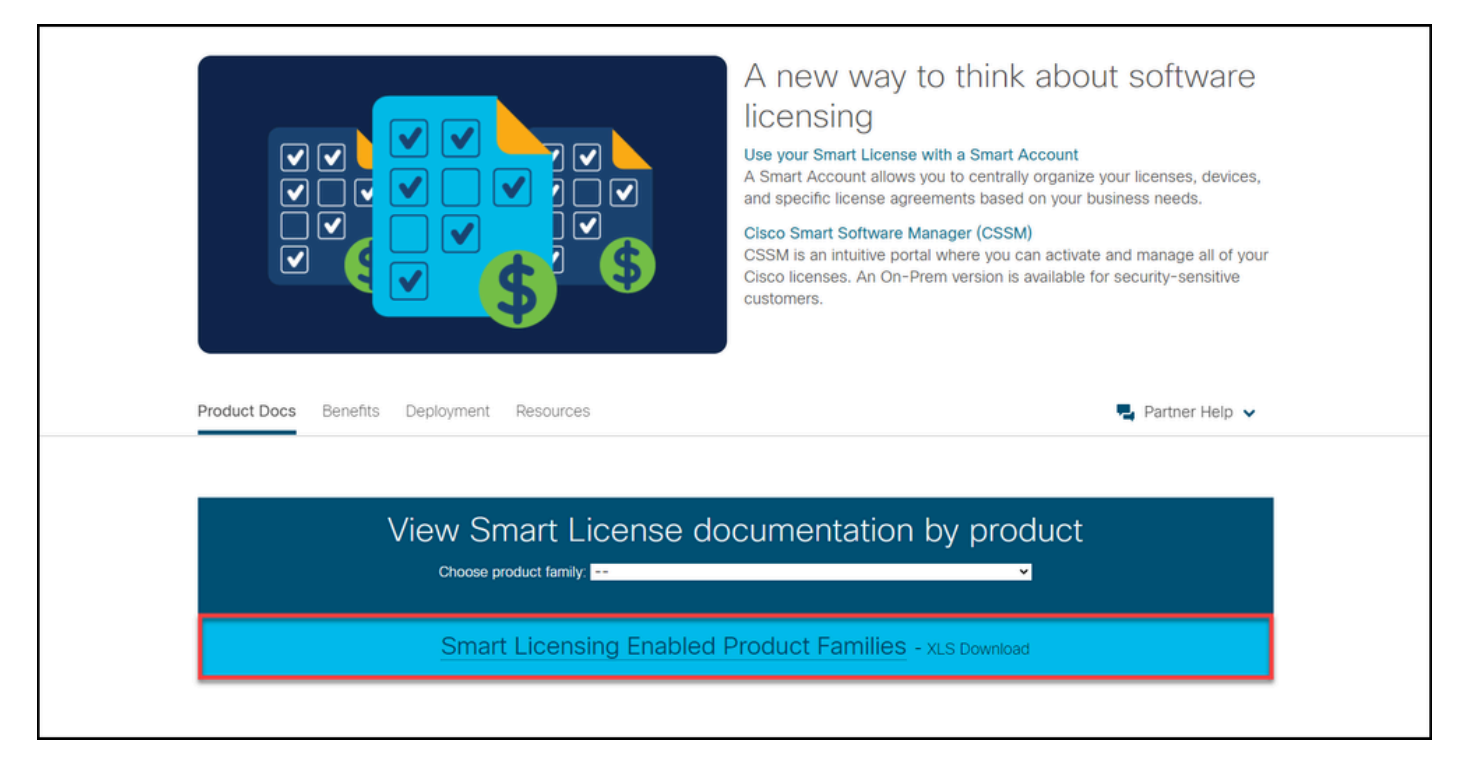

#### 2: ةوطخلا

دكأت .ةزيملا هذه معدي هل ددحم صي خرت زجح ءارجإ يلإ جاتحت يذل| جتنملل ناك اذإ ام ددحو ،Install Pre Factory SLR وأ SLR ةدمعألا عقوم ددحو ،يكذلا صيخرتلا ةزيم قيرط ةطيرخ فلم حتفا .ةموعدملا (OS) ليءشتال ماظن تارادصإ تصحف دق اضيأ كنأ نم

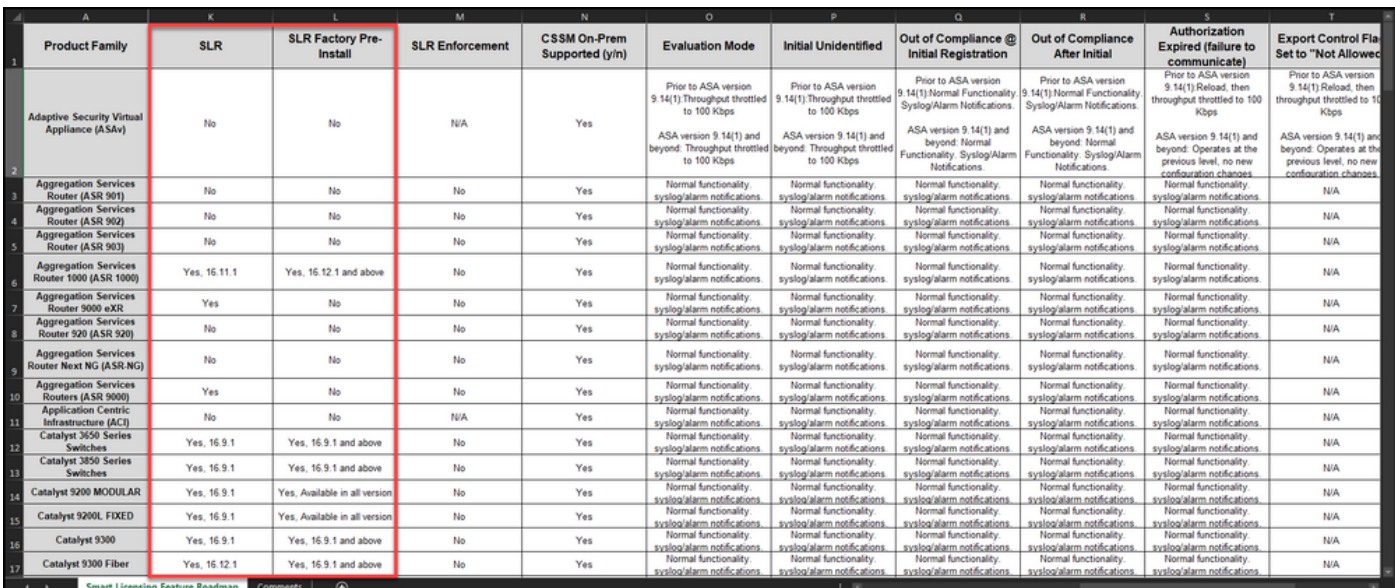

# اهحالصإو ءاطخألا فاشكتسا

[ةلاح ريدم](https://mycase.cloudapps.cisco.com/case) ةلاح حتفب مقف ،SLR معدت يتلا تاجتنملا ديدحت ةيلمع ءانثأ ةلكشم تهجاو اذإ .[\(SCM \(معدلا](https://mycase.cloudapps.cisco.com/case)

ةلص تاذ تامولعم

- <u>يكذ باسح ىلء عنصملا يف اقبسم تبثملا SLR نيكمت ةيفيك</u>
- <u>SLR ل يكذل ا باسحل انيكمت ىلء فرعتل ا ةيفيك</u>
- ز<u>جحلا بالط زمر يالع لوصحلا ةي فيك</u>
- ا<mark>م زاهج علرع لريوختل| زمر تيبثت ةيفيك</mark>
- <u>(SLR) صيېخارت ل زج ح ةي في ك</u>
- <u>(SLR) صيخرتل| زجح ثي دحت ةيفيك</u>
- <u>(SLR) جتنم ليثم لقن ةيفيك</u>
- <u>(SLR) ةيرهاظلI تاباسحلI نيب صيءخارتلI لقن ةيفيك</u>
- <u>(SLR) لشاف جتنم نم صيءخارتلا ةفاضت سئ قداع التي في ك</u>
- [زجحلا عاجرإ زمر ىلع لوصحلا ةيفيك](https://www.cisco.com/c/ar_ae/support/docs/licensing/common-licensing-issues/how-to/lic217546-how-to-obtain-the-reservation-return-cod.html?dtid=osscdc000283)
- (<u>SLR) جتنيم ليثم ةل</u>ازإ <u>ةيفيك</u>

ةمجرتلا هذه لوح

ةيل المادة الله من الناساب دنت ساب دنت مادينين تان تون تان ال ملابات أولان أعيمته من معت $\cup$  معدد عامل من من ميدين في عمرية أن على ميدين في ال امك ققيقا الأفال المعان المعالم في الأقال في الأفاق التي توكير المعامل المعامل Cisco يلخت .فرتحم مجرتم اهمدقي يتلا ةيفارتحالا ةمجرتلا عم لاحلا وه ىل| اًمئاد عوجرلاب يصوُتو تامجرتلl مذه ققد نع امتيلوئسم Systems ارامستناء انالانهاني إنهاني للسابلة طربة متوقيا.